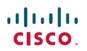

# Cisco EasyQoS Application for APIC-EM Release Notes, Release 1.4.2.x

First Published: 2017-05-02

# CiscoEasyQoSApplicationforAPIC-EMReleaseNotes,Release 1.4.2.x

This document describes the Cisco EasyQoS features, limitations, and bugs for release 1.4.2.x.

Along with Cisco EasyQoS, Cisco APIC-EM supports the following additional applications:

- Cisco Network Visibility
- Cisco Path Trace
- Cisco Active Advisor
- Cisco IWAN
- Cisco Network PnP

For information about the Cisco APIC-EM controller infrastructure (system requirements, security, licensing, supported multi-host configurations, and so on) and the other Cisco APIC-EM applications, see their corresponding release notes at the following URL:

http://www.cisco.com/c/en/us/support/cloud-systems-management/one-enterprise-network-controller/products-release-notes-list.html

# What's New in Cisco EasyQoS for APIC-EM, Release 1.4.2.x

The Cisco APIC-EM software release provides the following new EasyQoS app features and functions:

• Resolution of several pre-existing issues and is designed to enhance your controller's performance and stability.

## Cisco EasyQoS Supported Platforms and Software Requirements

For information about the network devices and software versions supported for this release by the EasyQoS app, see

# Installing or Upgrading EasyQoS

The EasyQoS image is built into the APIC-EM controller image. When you install or upgrade Cisco APIC-EM, the Cisco EasyQoS application is installed or upgraded as well.

After installing or upgrading the APIC-EM software, you can begin to use EasyQoS by enabling the application. For information about how to enable applications, see the *Cisco Application Policy Infrastructure Controller Enterprise Module Administration Guide*. For any of the following information, see these sources:

| Information                             | Source                                                                                     |
|-----------------------------------------|--------------------------------------------------------------------------------------------|
| Installing APIC-EM or EasyQoS           | Cisco Application Policy Infrastructure Controller<br>Enterprise Module Installation Guide |
| Upgrading APIC-EM or EasyQoS            | Cisco Application Policy Infrastructure Controller<br>Enterprise Module Upgrade Guide      |
| Obtaining bug information about APIC-EM | Cisco Application Policy Infrastructure Controller<br>Enterprise Module Release Notes      |

Table 1: Information Sources for Installing or Upgrading EasyQoS

### **Caveats**

#### **Open Caveats**

The following table lists the open caveats for this release.

| Caveat ID Number | Headline                                                                                                    |
|------------------|----------------------------------------------------------------------------------------------------|
| CSCuy37443       | The QoS statistics output "queueBandwidthbps" shows NA when configured with several commands.                                                                                                    |
|                  | On an ISR router, configure the policy-map with the <b>bandwidth</b> and <b>priority</b> commands. Start a flow analysis with QoS statistics collection request with the ISR router in the path. This happens when configured with following commands: |
|                  | • bandwidth percent                                                                                                    |
|                  | <ul> <li>priority percent</li> </ul>                                                                                                    |
|                  | • priority (strict priority)                                                                                                    |
|                  | Workaround:                                                                                                    |
|                  | There is no workaround at this time.                                                                                                    |

1

I

I

| Caveat ID Number | Headline                                                                                                    |
|------------------|----------------------------------------------------------------------------------------------------|
| CSCuy52361       | Traffic will be disrupted when applying an EasyQoS policy on a Cisco Catalyst 4500 series switch that is using port channels.                                                                                                    |
|                  | Workaround:                                                                                                    |
|                  | When configuring EasyQoS on a Cisco Catalyst 4500<br>series switch using port channels, we recommend that<br>you apply the EasyQoS policy during a maintenance<br>window or by changing the routing metrics (either<br>EIGRP or OSPF) to remove traffic off of the member<br>links during the application of the policy.                                                          |
| CSCva39044       | When a Cisco 2500 Series Wireless Controller (WLC) is upgraded from version 7.4.100.0 or lower to any version that EasyQos supports, EasyQos can push a policy to the WLC, but it cannot attach the WLAN. In this scenario, EasyQos should not push the policy to the WLC. Instead, it should display a message on the EasyQos GUI similar to the following:                      |
|                  | "AVC is not supported with the current bootloader<br>version (1.0.16). Please upgrade the bootloader to<br>version 1.0.18 or Field Upgradable software version<br>1.8.0.0 or higher. See Cisco documentation for<br>information about Field Upgradable software."                                                                                                    |
|                  | This issue is specific to the Cisco 2500 Series<br>Wireless Controller (WLC).                                                                                                    |
|                  | Workaround:                                                                                                    |
|                  | Upgrade the wireless controller bootloader to version 1.0.18 or higher, perform an inventory synchronization, and reapply the policy.                                                                                                    |
| CSCvb58195       | An application may be omitted from the ACL due to<br>limited TCAM resources, while higher rank<br>applications are included in the ACL. When editing<br>advanced settings for such NBAR applications in<br>EasyQoS Policies window (e.g. change to<br>bi-directional or add consumer application), it will<br>still be omitted from the ACL in case of limited<br>TCAM resources. |
|                  | Workaround:                                                                                                    |
|                  | Mark the edited application as "Favorite" in the<br>EasyQoS Application Registry screen. This will cause<br>the application to be highly ranked and included in<br>the ACL.                                                                                                    |

٦

| Caveat ID Number | Headline                                                                                                    |
|------------------|----------------------------------------------------------------------------------------------------|
| CSCvb49220       | In the EasyQoS application page, the unassigned<br>count includes all devices that a user has access to;<br>although, only devices for which the user is an admin<br>are actually displayed.                                                           |
|                  | Workaround:                                                                                                    |
|                  | There is no workaround at this time.                                                                                                    |
| CSCvc51663       | Policy preview shows only one service provider policy error message at a time.                                                                                                    |
|                  | Workaround:                                                                                                    |
|                  | There is no workaround at this time.                                                                                                    |
| CSCvc79652       | When the destination port and IP address are not<br>provided in an input flow, EasyQoS looks up this<br>information in the custom application profile and<br>should display it in the <b>Dynamic QoS</b> tab. However,<br>EasyQoS does not display it. |
|                  | Workaround:                                                                                                    |
|                  | There is no workaround at this time.                                                                                                    |
| CSCvc81320       | EasyQoS reports an error message that the QoS configuration failed due to an invalid command for Cisco Nexus devices.                                                                                                    |
|                  | If a Cisco Nexus device has virtual device contexts (VDCs) configured, and you try to apply a QoS policy configuration with the non-default/non-admin VDC, EasyQoS fails to configure the device and reports an error.                                 |
|                  | Workaround                                                                                                    |
|                  | To avoid this issue, discover and perform EasyQoS operations through the default/admin VDC.                                                                                                    |
| CSCvc95074       | When the configuration for a custom application is<br>removed from a device, EasyQoS fails to remove all<br>of the configuration. The remarks and ACL<br>commands are not being removed.                                                               |
|                  | Workaround:                                                                                                    |
|                  | There is no workaround at this time.                                                                                                    |

I

I

| Caveat ID Number | Headline                                                                                                    |
|------------------|----------------------------------------------------------------------------------------------------|
| CSCvd13950       | Generating a configuration for preview takes more<br>than a minute for Cisco Catalyst 3850 stackable<br>switches that are configured to full scale limits.                                          |
|                  | Workaround:                                                                                                    |
|                  | There is no workaround at this time.                                                                                                    |
| CSCvd72440       | Upgrade fails when upgrading from release version 1.3.3 to 1.4.1 on a 3-node cluster with the following:                                                                                            |
|                  | NIC bonding configured                                                                                                    |
|                  | • 2 10G ports on each node                                                                                                    |
|                  | Note Upgrade successfully happens when NIC bonding is not configured.<br>Workaround:                                                                                                    |
|                  | On each node console run steps 1 and 2.                                                                                                    |
|                  | 1 Reset the networking on each host. Execute the following commands:                                                                                                    |
|                  | sudo ifdown -a                                                                                                    |
|                  | sudo ifup -a                                                                                                    |
|                  | sudo service ipsec restart                                                                                                    |
|                  | 2 Confirm that each root is reachable from each root. This will confirm that the tunnel is formed correctly.                                                                                        |
|                  | ping -c1 grapevine-root-1                                                                                                    |
|                  | ping -c1 grapevine-root-2                                                                                                    |
|                  | ping -c1 grapevine-root-3                                                                                                    |
|                  | 3 Once each root can communicate to the other,<br>execute reset_grapevine on one node in order to<br>bring the cluster up.                                                                          |
|                  | reset_grapevine                                                                                                    |
|                  | Run the reset_grapevine command again if needed.                                                                                                    |
| CSCvd83962       | When the QoS class is modified, then the queue<br>bandwidths are not correctly reflected in the sites and<br>on the devices. This issue impacted the IWAN<br>application on the APIC-EM controller. |
|                  | Workaround:                                                                                                    |
|                  | Define additional SPPs, so that each device interface<br>will be associated to a different SPP. This issue only<br>impacts IWAN.                                                                    |

#### **Resolved Caveats**

The following table lists the resolved caveats for this release.

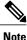

For a list of caveats resolved in an earlier software release, see the Cisco APIC-EM release notes for the specific release.

| Bug ID Number | Headline                                                                                                    |
|---------------|----------------------------------------------------------------------------------------------------|
| CSCvd90297    | Devices are not being deleted after a site is deleted.<br>This issue impacted the IWAN application on the<br>APIC-EM controller.                     |
| CSCvd80194    | P1 provisioning is stuck with an 'in progress' message<br>with scale setting. This issue impacted the IWAN<br>application on the APIC-EM controller. |

### **Using the Bug Search Tool**

Use the Bug Search tool to search for a specific bug or to search for all bugs in this release.

- **Step 1** Go to http://tools.cisco.com/bugsearch.
- Step 2 At the Log In screen, enter your registered Cisco.com username and password; then, click Log In. The Bug Search page opens.

**Note** If you do not have a Cisco.com username and password, you can register for them at http://tools.cisco.com/RPF/ register/register.do.

- **Step 3** To search for a specific bug, enter the bug ID in the Search For field and press **Return**.
- **Step 4** To search for bugs in the current release:
  - a) In the Search For field, enter APIC-EM and press Return. (Leave the other fields empty.)
  - b) When the search results are displayed, use the filter tools to find the types of bugs you are looking for. You can search for bugs by modified date, status, severity, and so forth.

**Note** To export the results to a spreadsheet, click the **Export Results to Excel** link.

# EasyQoS Limitations and Restrictions

The EasyQoS application has the following limitations and restrictions.

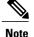

Refer to the other Cisco APIC-EM application release notes or Cisco APIC-EM controller release notes for information about any other application or infrastructure-specific issues.

- The Cisco EasyQoS app does not support the Cisco 899 Integrated Series Router for this release. The IWAN app on the Cisco APIC-EM platform is supported for this device for this release.
- Custom apps created using the EasyQoS GUI application require an IP address (mandatory field). Custom
  apps created using the API do not require an IP address (optional field). Custom apps created without
  an IP address using the API will fail when applied to a NBAR router. NBAR routers do not support
  applications without an IP address. To apply the policy on NBAR routers, please remove the custom
  app from the list.
- When removing a network device from a scope in EasyQoS, options that permit you to restore to the original policy or delete the policy are not triggered. Additionally, unlike the option in EasyQoS that permits you to reapply a policy, there are no options to restore an original policy or to delete a policy when a policy fails on the network devices.
- For the EasyQoS application, the maximum number of devices that can be configured for a scope is 2000.
- Cisco EasyQoS is not supported on the Cisco ASR 1000 series router running Cisco IOS XE 16.3.1.
- Within the EasyQoS application, Dynamic QoS is a beta functionality for this release.

#### **(**

```
Important
```

For specific EasyQoS feature support and restrictions by platform and line card, see *Supported Platforms* for the Cisco Application Policy Infrastructure Controller Enterprise Module.

### **Service and Support**

#### Troubleshooting

See the *Cisco Application Policy Infrastructure Controller Enterprise Module Troubleshooting Guide*, for troubleshooting procedures.

#### **Related Documentation**

The following publications are available for the Cisco APIC-EM:

| For this type of information                                                                     | See this document                                                                     |
|--------------------------------------------------------------------------------------------------|---------------------------------------------------------------------------------------|
| Release information, including new features, system requirements, and open and resolved caveats. | Cisco Application Policy Infrastructure Controller<br>Enterprise Module Release Notes |

1

| For this type of information                                                                                                    | See this document                                                                                    |
|----------------------------------------------------------------------------------------------------|----------------------------------------------------------------------------------------------------|
| Installation and configuration of the controller, including post-installation tasks.                                                    | Cisco Application Policy Infrastructure Controller<br>Enterprise Module Installation Guide           |
| Introduction to the Cisco APIC-EM GUI and its applications.                                                                             | Cisco Application Policy Infrastructure Controller Enterprise Module Quick Start Guide $\frac{1}{2}$ |
| Configuration of user accounts, RBAC scope, security certificates, authentication and password policies, and global discovery settings. | Cisco Application Policy Infrastructure Controller<br>Enterprise Module Administrator Guide          |
| Monitoring and managing Cisco APIC-EM services.                                                                                         |                                                                                                    |
| Backup and restore.                                                                                                    |                                                                                                    |
| Cisco APIC-EM APIs.                                                                                                    |                                                                                                    |
| Troubleshooting the controller, including the installation, services, and passwords.                                                    | Cisco Application Infrastructure Controller<br>Enterprise Module Troubleshooting Guide               |
| Developer console.                                                                                                    |                                                                                                    |
| How to contact the Cisco Technical Assistance Center (TAC).                                                                             |                                                                                                    |
| Tasks to perform before updating the controller to the latest version.                                                                  | Cisco Application Infrastructure Controller<br>Enterprise Module Upgrade Guide                       |
| Software update instructions.                                                                                                    |                                                                                                    |
| Tasks to perform after an update.                                                                                                    |                                                                                                    |

<sup>1</sup> Available from the APIC-EM controller **System Info** window.

#### **Cisco Network Visibility Application Documentation**

| For this type of information                                                                                       | See this document                                                                                        |
|----------------------------------------------------------------------------------------------------|----------------------------------------------------------------------------------------------------|
| Release information, including open and resolved caveats for the Cisco Network Visibility application.             | <i>Cisco Network Visibility Application for APIC-EM</i><br><i>Release Notes</i>                          |
| Supported platforms and software releases.                                                                         | Cisco Network Visibility Application for APIC-EM<br>Supported Platforms                                  |
| Installation of the application. (This application is installed as part of the Cisco APIC-EM controller software.) | <i>Cisco Application Policy Infrastructure Controller</i><br><i>Enterprise Module Installation Guide</i> |
| Network discovery, device and host management, topology maps.                                                      | Cisco Network Visibility Application for APIC-EM<br>User Guide                                           |

#### Cisco EasyQoS Application Documentation

| For this type of information                                                                                       | See this document                                                                          |
|----------------------------------------------------------------------------------------------------|--------------------------------------------------------------------------------------------|
| Release information, including open and resolved caveats for the Cisco EasyQoS application.                        | Cisco EasyQoS Application for APIC-EM Release<br>Notes                                     |
| Supported platforms and software releases.                                                                         | Cisco EasyQoS Application for APIC-EM Supported<br>Platforms                               |
| Installation of the application. (This application is installed as part of the Cisco APIC-EM controller software.) | Cisco Application Policy Infrastructure Controller<br>Enterprise Module Installation Guide |
| Configuration of quality of service policies on the network devices in your network.                               | Cisco EasyQoS Application for APIC-EM User Guide                                           |

#### **Cisco Path Trace Application Documentation**

| For this type of information                                                                                       | See this document                                                                          |
|----------------------------------------------------------------------------------------------------|--------------------------------------------------------------------------------------------|
| Release information, including open and resolved caveats for the Path Trace application.                           | <i>Cisco Path Trace Application for APIC-EM Release</i><br><i>Notes</i>                    |
| Supported platforms and software releases.                                                                         | Cisco Path Trace Application for APIC-EM<br>Supported Platforms                            |
| Installation of the application. (This application is installed as part of the Cisco APIC-EM controller software.) | Cisco Application Policy Infrastructure Controller<br>Enterprise Module Installation Guide |
| Procedures for performing path traces and information about how to understand the path trace results.              | Cisco Path Trace Application for APIC-EM User<br>Guide                                     |

#### **Cisco IWAN Application Documentation**

I

| For this type of information                                                             | See this document                               |
|------------------------------------------------------------------------------------------|-------------------------------------------------|
| Release information, including open and resolved caveats for the Cisco IWAN application. | Cisco IWAN Application on APIC-EM Release Notes |
| Using the Cisco IWAN application.                                                        | Cisco IWAN Application on APIC-EM User Guide    |

1

#### **Cisco Network Plug and Play Application Documentation**

| For this type of information                                                                      | See this document                                                                                             |
|---------------------------------------------------------------------------------------------------|----------------------------------------------------------------------------------------------------|
| Release information, including open and resolved caveats for the Cisco Plug and Play application. | Release Notes for Cisco Network Plug and Play                                                                 |
| Supported Cisco devices for Cisco Network Plug and Play.                                          |                                                                                                    |
| Configuration of devices using Cisco Network Plug and Play.                                       | Configuration Guide for Cisco Network Plug and Play on Cisco APIC-EM                                          |
|                                                                                                   | Cisco Open Plug-n-Play Agent Configuration Guide                                                              |
| Cisco Network Plug and Play solution overview.                                                    | Solution Guide for Cisco Network Plug and Play                                                                |
| Main workflows used with the Cisco Network Plug and Play solution.                                |                                                                                                    |
| Deployment of the Cisco Network Plug and Play solution.                                           |                                                                                                    |
| Tasks for using proxies with the Cisco Network Plug and Play solution.                            |                                                                                                    |
| Configuration of a DHCP server for APIC-EM controller auto-discovery.                             |                                                                                                    |
| Troubleshooting procedures for the Cisco Network<br>Plug and Play solution.                       |                                                                                                    |
| Information about using the Cisco Plug and Play<br>Mobile App.                                    | Mobile Application User Guide for Cisco Network<br>Plug and Play (also accessible in the app through<br>Help) |

#### **Cisco APIC-EM Developer Documentation**

The Cisco APIC-EM developer website is located on the Cisco DevNet website.

| For this type of information                                                       | See this document                                                                                         |
|------------------------------------------------------------------------------------|----------------------------------------------------------------------------------------------------|
| API functions, parameters, and responses.                                          | APIC-EM API Reference Guide                                                                               |
| Tutorial introduction to controller GUI, DevNet sandboxes and APIC-EM NB REST API. | Getting Started with Cisco Application Policy<br>Infrastructure Controller Enterprise Module<br>(APIC-EM) |
| Hands-on coding experience calling APIC-EM NB<br>REST API from Python.             | APIC-EM Learning Labs                                                                                     |

#### **Obtaining Documentation and Submitting a Service Request**

For information on obtaining documentation, using the Cisco Bug Search Tool (BST), submitting a service request, and gathering additional information, see What's New in Cisco Product Documentation at:

http://www.cisco.com/c/en/us/td/docs/general/whatsnew/whatsnew.html

Subscribe to *What's New in Cisco Product Documentation*, which lists all new and revised Cisco technical documentation as an RSS feed and delivers content directly to your desktop using a reader application. The RSS feeds are a free service.

### **Notices**

#### Trademarks

Cisco and the Cisco logo are trademarks or registered trademarks of Cisco and/or its affiliates in the U.S. and other countries. To view a list of Cisco trademarks, go to this URL: http://www.cisco.com/go/trademarks. Third-party trademarks mentioned are the property of their respective owners. The use of the word partner does not imply a partnership relationship between Cisco and any other company. (1110R)

٦

© 2017 Cisco Systems, Inc. All rights reserved.